$\mathbf{1}$ 

# **VUTEK D3r/D5r [FAST DRIVE]**

This document describes the specifics of the VUTEk D3r/D5r printer driver. The driver supports the following printer models:

- VUTEk D3r [FAST DRIVE]
- VUTEk D5r [FAST DRIVE]

Each printer model supports four colors using CMYK and additionally white and/or clear.

## Installation

Install Fiery XF 7.3.2 or later. The Fiery XF drivers are available only for the Windows server.

## Printer driver

## Configuration

The VUTEk D3r/D5r printer driver is a file output device. The output files are created in the configured Export folder. The Export folder may be a local folder on the machine or a network shared folder on a remote machine.

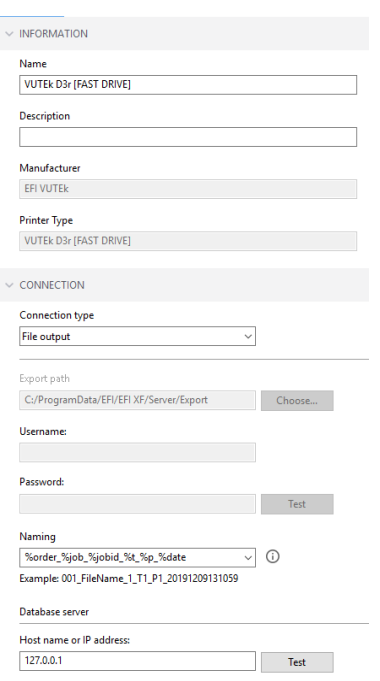

## Connecting to a shared folder on the network

To connect to a remote shared folder using the UNC (Universal Naming Convention) you must enter your user credentials (user name and password). You also require write permissions to the remote folder. If necessary, you can add a domain to the user name, using the format <domain>\<username>. The password may be optional for user accounts that do not require it on the remote machine. You can verify the connection to the remote folder by clicking the Test button.

The VUTEk D3r/D5r FE (Front End) machine may have a shared network folder that you can specify in Fiery XF for direct output.

© 2022 Electronics For Imaging March 17, 2022

 $\overline{2}$ 

## **Database server**

A SQL database is used for connection to EFI MIS systems. This is not required for most printer installations.

## **Connecting to a local folder**

Specifying a local folder can be done manually through an LFS (Local File System) path or by browsing to the location using the Choose button. You do not need to enter your user credentials to connect to a local folder.

## **Output**

The VUTEk D3r/D5r printer driver generates separated one-bit TIFF files. Each printed job creates its own subfolder based on the chosen naming format: <job-name>.**mjob**. The following output files are created:

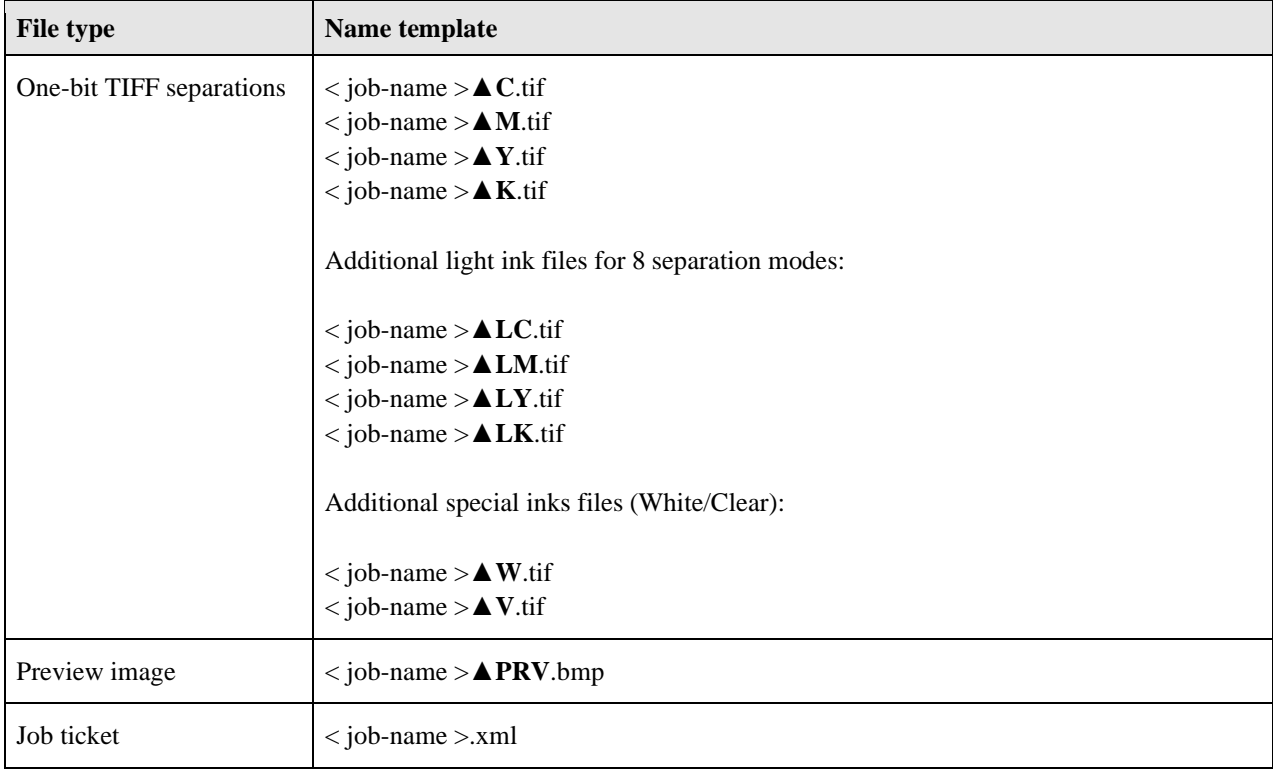

#### $\triangle$  = Space character

The job ticket xml contains job-specific information for the VUTEk D3r/D5r printer, including the printer mode to be used and layout options.

## **Special printer settings**

## **Print modes**

You can override the resolution and print mode saved to the selected media profile by using the print mode options on the Special Printer Settings pane:

## VUTEk D3r/D5r [FAST DRIVE] Printer supplement

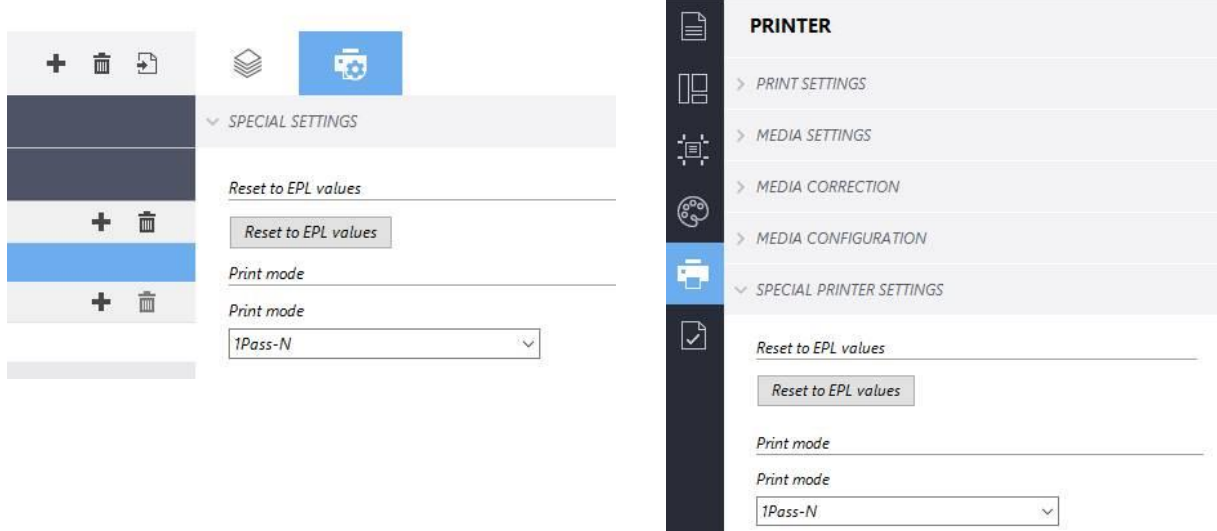

Only resolutions and print modes which are compatible with the color mode of the media profile are available for selection. For example, if the media profile was created for CMYK, only the resolutions and print modes applicable for this color mode are displayed. The Halftone mode should always be set to "Use halftoning from EPL".

Clicking "Reset to EPL values" button will reset the resolution and print mode to the values saved in the media profile.

## **White Inks**

All VUTEk D3r/D5r printer models support White ink. However, be aware that the White ink is optional, depending on the configuration of the physical device.

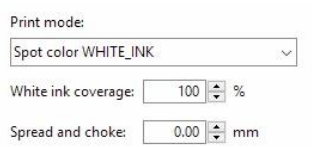

You can generate White ink either by mapping a spot color (if one exists in the input job) or by using one of the available options: Bounding Box (Flood), Inked Image or Inked Image Inverse. Details of creating white calibration is available in the Advanced Calibration Guide.

**Important:** Not all print modes create White/Clear ink TIFF separations, even if the White/Clear ink option is set up in Fiery XF to generate it either from a spot color or another option. This is because only the White/Clear print modes accept these separations on the VUTEk D3r/D5r FE side.

For example: If you use the **5Pass-N** print mode, no white separation will be created, because it is a non-white print mode. However, if you switch to the WU-Coat-N print mode, a white separated TIFF will be produced in the job folder.

#### **The following options are available under Print Mode for white ink**

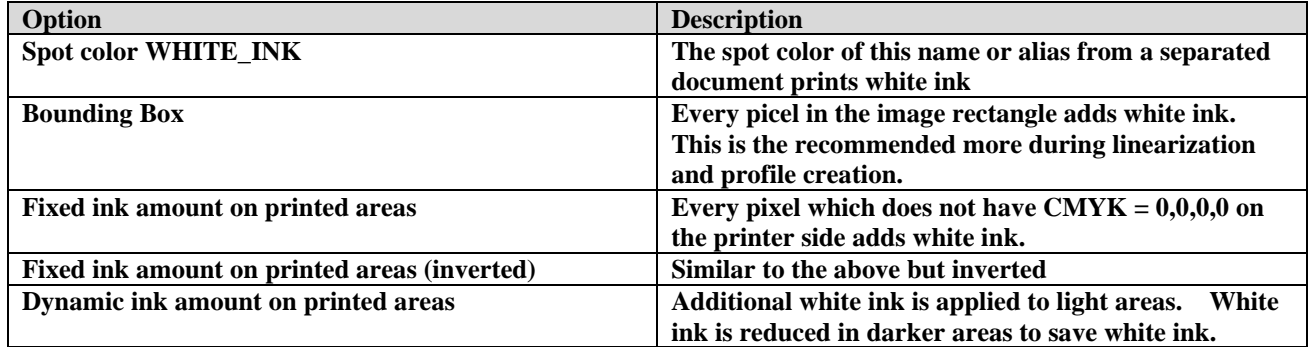

 $\overline{A}$ 

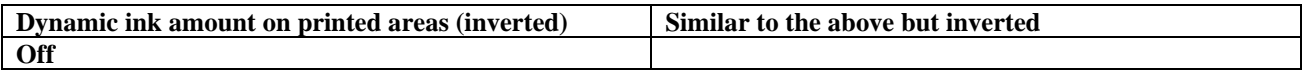

**White Ink Coverage** options only apply to Fixed ink amount on printed areas, Fixed ink amount on printed areas (inverted) and White\_BOUNDING BOX print modes. These options change the overall coverage of white for these modes.

**Spread:** Expands the size of the White\_Ink area. Can be used to have a white frame printed around and image. Is obtained by entering a positive value.

**Choke:** Decreases the size of the White\_Ink area. Mostly used to avoid for white ink bleeding from under the CMYK part of file, to compensate for eventual hardware misalignment.

#### Clear\Varnish\Coat Ink

All VUTEk Q3r/Q5r printer models support Clear ink. However, be aware that the Clear ink is optional, depending on the configuration of the physical device.

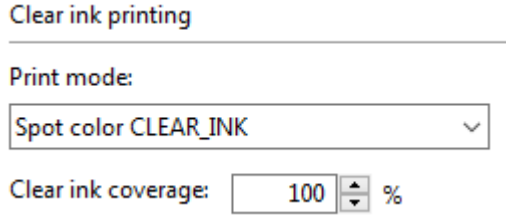

You can generate Clear ink either by mapping a spot color (if one exists in the input job) or by using one of the available options: Bounding Box (Flood), Inked Image or Inked Image Inverse.

**Important:** Not all print modes create Clear ink TIFF separations, even if the Clear ink option is set up in Fiery XF to generate it either from a spot color or another option. This is because only the Clear print modes accept these separations on the VUTEk Q3r/Q5r FE side.

For example: If you use the **4C-2Pass-Q** print mode, no clear separation will be created, because it is a non-clear print mode. However, if you switch to the **4C-Coat-Matte-Q** print mode, a clear separated TIFF will be produced in the job folder.

**The following options are available under Print Mode for clear ink**

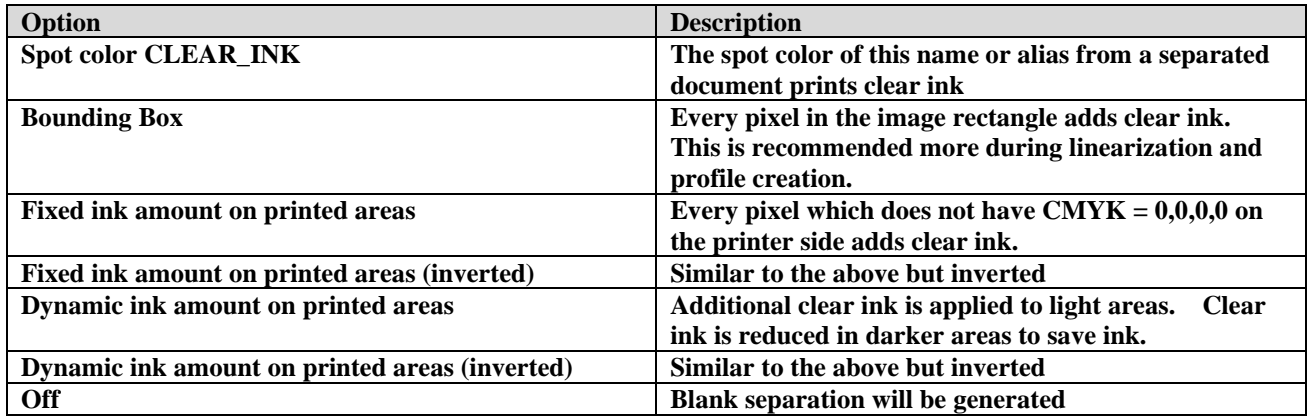

**Clear Ink Coverage** options only apply to Fixed ink amount on printed areas, Fixed ink amount on printed areas (inverted) and BOUNDING BOX print modes. These options change the overall coverage of clear for these modes.

5

## **Layout options**

The following layout options are available in Fiery XF:

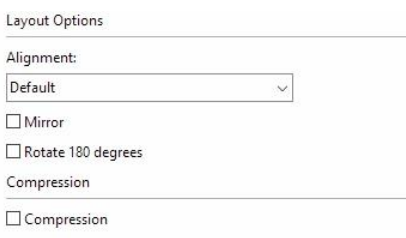

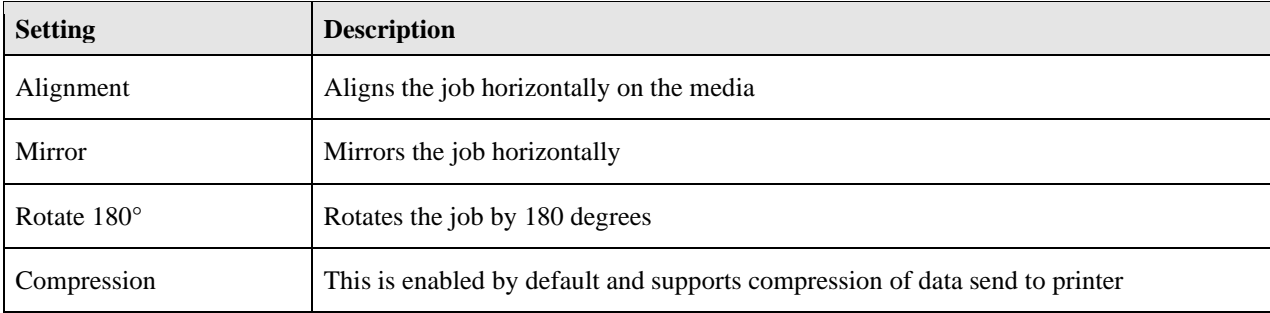

These options are set inside the job ticket xml of the job, and are reflected on the VUTEk D3r/D5r FE user interface. If you change the setting on the VUTEk D3r/D5r FE user interface, it overrides the equivalent setting from the job ticket xml.

**Note:** The layout options provided on the Special Printer Settings pane are different from the generic ones available on the Layout pane of the Fiery XF client, and their behavior is different. While the generic layout options are performed by the RIP, the settings on the Special Printer Settings pane are applied by the VUTEk D3r/D5r printer at the time of printing.

## **Available Print Modes**

The following print modes are available in Fiery XF 7.1.4 onwards. Additional custom print modes may be available. Contact inkjet support to inquire about additional print modes. For details on the different print modes and how to process and print using them see the printer operations manual.

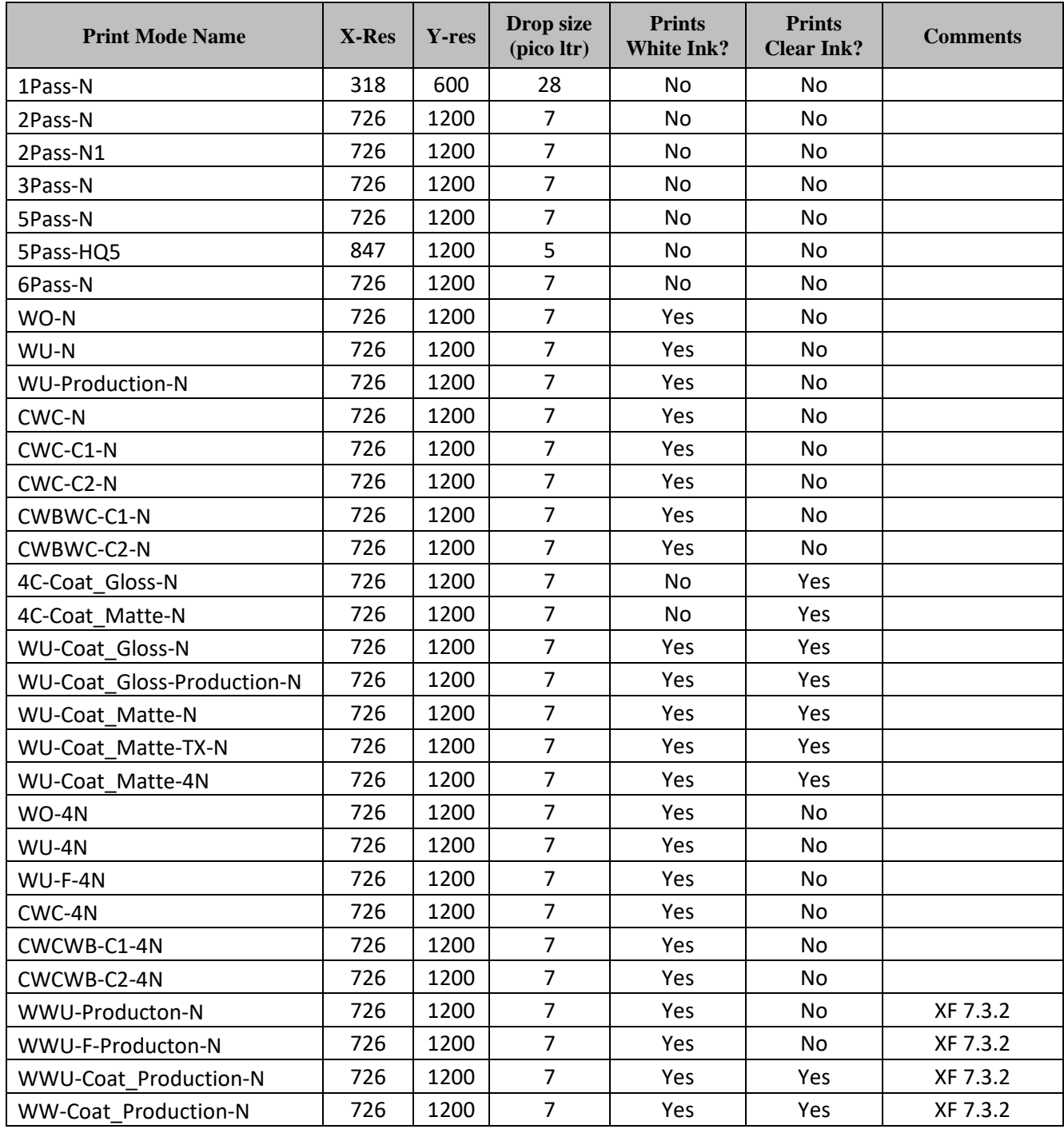

 $\overline{z}$ 

## **Change History**

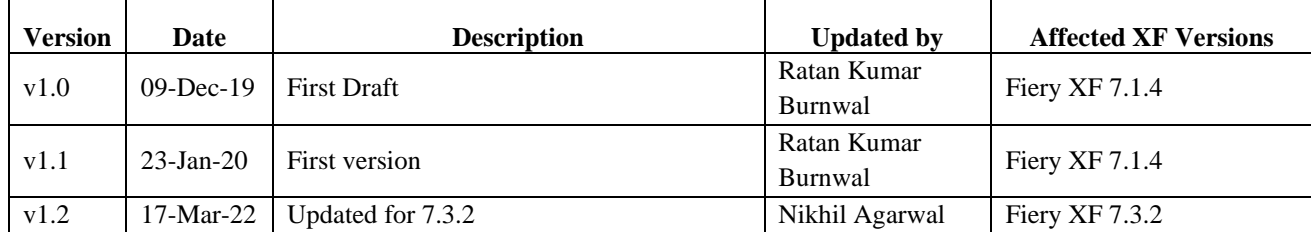